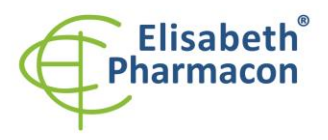

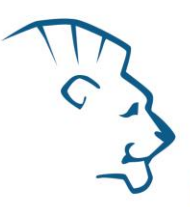

# **EliGene® Coeliac 3.0 RT (DQ2.5, DQ2.2, DQ8)**

**90071-RT (pro 50 stanovení)** 

 $\epsilon$ 

5 x 180 µl **CELI-DQ2.5 Mix** *components:* 5 x 180 µl **CELI-DQ2.2 Mix** 5 x 180 µl **CELI-DQ8 Mix** 2 x 50 µl **PC CELI** Návod k použití

### *Složení soupravy: Skladování a doba použitelnosti:*

Veškeré komponenty musejí být přepravovány a uloženy při -20 °C. Kit a zbývající MasterMixy musejí být skladovány při -20 °C v temnu.

#### *Účel použití*

Souprava EliGene® Coeliac 3.0 RT slouží ke genotypizaci alel HLA-DQ2.5 (DQA1\*05/DQB1\*02), HLA-DQ2.2 (DQA1\*02/DQB1\*02) a HLA-DQ8 (DQA1\*03/DQB1\*03:02) z izolované DNA.

#### *Princip metody*

Diagnostická souprava je založena na principu RealTime PCR. Pro detekci alel DQ2.5, DQ2.2, DQ8 a interní kontroly jsou použity primery a značené sondy (FAM a JOE).

#### *Obecný úvod*

Celiakie patři mezi jedno z nejčastějších entero-patogenních onemocnění a je charakterizovaná celoživotní přecitlivělostí k lepku, proteinu obsaženém v pšenici, žitě, ovsu a ječmeni. Celiakie nepatří mezi alergická onemocnění, ale je charakterizovaná intolerancí ke gliadinu tvořícím část lepku. Imunologická nesnášenlivost k lepku vede v raném dětství ke chronické zánětlivé odpovědi u sliznice tenkého střeva s následnou špatnou absorpcí vyznačující se chronickým průjmem, tukovitou stolicí a špatným růstem. Celá řada dospělých pacientů poté může pociťovat jiné atypické příznaky jako nadýmání, hubnutí, únavu, problémy s pokožkou a klouby nebo migrény. Naopak celá řada lidí nemusí pociťovat vůbec žádné příznaky. Neléčená celiakie poté zvyšuje riziko NHL (non-Hodgkinovského lymfomu) a zřejmě i riziko rakoviny tenkého střeva.

Do dnešní doby byla celiakie vnímána jako relativně vzácné onemocnění s mírou prevalence 1:1000 až 1:4000. Avšak nově dostupnost sérologických testů vedla k pozorování, že celiakie je daleko častější onemocnění, než bylo dříve předpokládáno, postihující v Evropě zhruba 1 ze 100–400 osob. Většina diagnostikovaných pacientů vykazovala minimální klinické příznaky. Poslední výsledky navíc ukazují na silnou genetickou vazbu ve spojení s rozvojem celiakie.

Celiakie je multi-faktoriální onemocnění asociované s alelami HLA-DQ2.5 (DQA1\*05/DQB1\*02), HLA-DQ2.2 (DQA1\*02/DQB1\*02) nebo DQ8 (DQA1\*03/DQB1\*0302). HLA DQ2.5 alela je exprimována u většiny osob trpících celiakií (> 90 %), DQ8 alela poté asi u 8 %. **Exprese zmíněných alel je nezbytná, ne však dostatečná, k propuknutí celiakie.** V současné době se předpokládá pouze asi 50% vliv genetické složky na vznik celiakie. U osob trpících celiakií je výskyt HLA-DQ2.5 alely asi 95%, zatímco u běžné populace je výskyt této alely pouze 20%. Z malé skupiny osob trpících celiakií a negativních na HLA-DQ2.5 a HLA DQ8 alelu, je drtivá většina pozitivní na HLA-

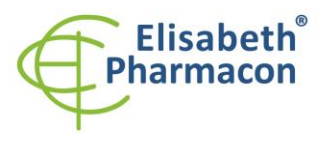

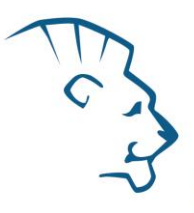

DQ2.2 alelu. Z tohoto pohledu je **absence zmíněných alel velmi dobře využitelná pro vyloučení celiakie**.

Souprava EliGene® Coeliac 3.0 RT detekuje geny pro alely HLA-DQ2.5 (DQA1\*05/DQB1\*02), HLA-DQ2.2 (DQA1\*02/DQB1\*02) a HLA-DQ8 (DQA1\*03/DQB1\*03:02). Jako vnitřní kontrola je použit gen SYPL2 (synaptophysin-like 2).

#### *Odběr vzorku, zpracování a uchovávání*

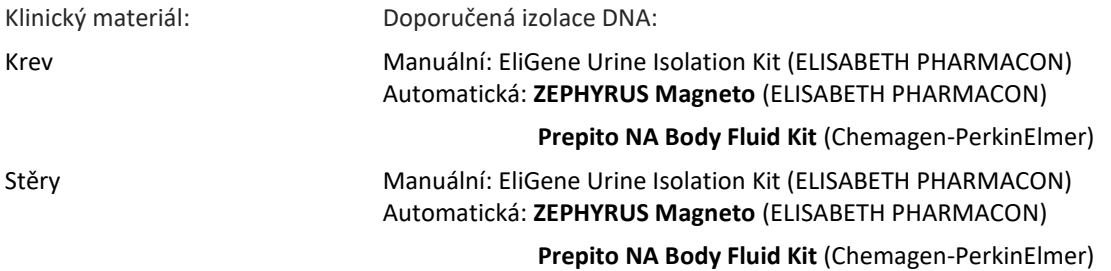

**Krev** (odebírejte do zkumavek s EDTA):

#### *Manuální izolace:*

Ke vzorku přidejte 10 µl Proteinázy K a poté pokračujte dle standardního izolačního protokolu kitu EliGene Urine Isolation Kit (ELISABETH PHARMACON) pro izolaci DNA z nesrážlivé krve. Izolovanou DNA použijte ihned k detekci nebo skladujte několik hodin až jeden týden při 4 °C. Pro skladování po dobu delší než jeden týden zamrazte na - 20 °C.

#### *Automatická izolace:*

Izolujte DNA ze vzorku pomocí MAGNETO *BodyFluid DNA/RNA isolation kitu* dle protokolu pro vzorky krve s elucí do 50 µl elučního pufru.

#### **Bukální stěry:**

Tyto vzorky odebírejte dle standardního protokolu do sterilních zkumavek. Vzorky je nutno uchovávat a přepravovat při 4 °C. Pro diagnostické účely je nezbytné vzorek zpracovat v den odběru.

#### *Manuální izolace:*

- 1. Do 2,0 ml zkumavky napipetujte 400 µl roztoku MI3 a 20 µl Proteinázy K.
- 2. Stěrovku vložte do připravené 2 ml zkumavky a sterilními nůžkami odstřihněte štěteček stříhejte zhruba 0,5 cm nad štětečkem. Zkumavku uzavřete
- 3. Inkubujte 20 min při 56 °C v termotřepačce při 1000 otáčkách. Poté zkumavku krátce stočte.
- 4. Sterilní pinzetou vyjměte štěteček a k lyzátu přidejte 330 µl roztoku MI4. Jemně zvortexujeme a stočte.
- 5. Poté pokračujte dle standardního izolačního protokolu kitu EliGene Urine Isolation Kit. Izolovanou DNA použijte ihned k detekci nebo skladujte několik hodin až jeden týden při 4 °C. Pro skladování po dobu delší než jeden týden zamrazte na -20 °C.

#### *Automatická izolace:*

- 1. Do 2,0 ml zkumavky napipetujte 450 µl lyzačního pufru, 200 µl PCR vody a 10 µl Proteinázy K.
- 2. Stěrovku vložte do připravené 2 ml zkumavky a sterilními nůžkami odstřihněte štěteček stříhejte zhruba 0,5 cm nad štětečkem. Zkumavku uzavřete

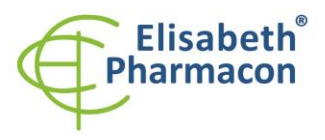

- 3. Inkubujte 20 min při 56 °C v termotřepačce při 1000 otáčkách. Poté zkumavku krátce stočte.
- 4. Sterilní pinzetou vyjměte štěteček a zkumavku krátce stočte.
- 5. Napipetujte celý objem vzorku do pozice H na Deep well destičce z MAGNETO *BodyFluid DNA/RNA isolation kitu*.
- 6. Izolujte DNA ze vzorku pomocí MAGNETO *BodyFluid DNA/RNA isolation kitu* dle protokolu pro vzorky plazmy s elucí do 50 µl elučního pufru.

Doporučená koncentrace analyzované DNA je 10–50 ng/µl. Nedoporučuje se testovat vzorky o koncentraci nižší než 5 ng/µl.

#### *Nezbytné vybavení pro laboratoř*

- Sterilní automatická pipeta 5–20 µl a sterilní špičky s filtrem prosté DNA/RNA a DNáz a RNáz (doporučujeme plast pro diagnostické účely s certifikátem CE).
- Sterilní stojánek prostý DNA/RNA a DNáz a RNáz.
- Zařízení pro Real Time souprava je optimalizována pro přístroje LightCycler® 480 (Roche), QuantStudio 3 a 5 Real-Time PCR system (ThermoFisher Scientific), ABI7500FAST (Applied Biosystems), Rotor-Gene Q (Qiagen) a CFX96 Touch Real-Time PCR Detection system (Bio-Rad). qPCR využívá detekci pomocí TaqMan technologie (FAM a JOE značené sondy) a může být použita i na dalších real-time PCR termocyklérech umožňující detekci v kanálech FAM a HEX.
- Sterilní plast (stripy, destičky, zkumavky) bez DNáz a RNáz vhodné pro daný Real Time přístroj.
- Laboratorní ochranné rukavice.

#### *Konfigurace RealTime PCR přístroje*

- Pro detekci DQA1\*05, DQA1\*02 a DQB1\*03:02 alel je použita sonda značená FAM barvou (exc. 494 nm em. 518 nm)
- Pro detekci alel DQA1\*03, DQB1\*02 a genu SYPL2 (interní kontrola) je použita sonda značená JOE barvou (exc. 520 nm – emise 548 nm)
- Reakční Mix obsahuje pasivní referenční barvu High-ROX pro normalizaci signálu

#### *LightCycler*® *480 (Roche)*

Pro reakci používejte pouze bílé destičky. Použití průhledných destiček může vést k poklesu citlivosti kitu. Nepoužívejte destičky opakovaně; při manipulaci s destičkou může dojít ke kontaminaci laboratoře PCR produkty.

V možnosti Detection format zvolte "Dual Color Hydrolysis probe".

#### **Nastavte následující teplotní profil:**

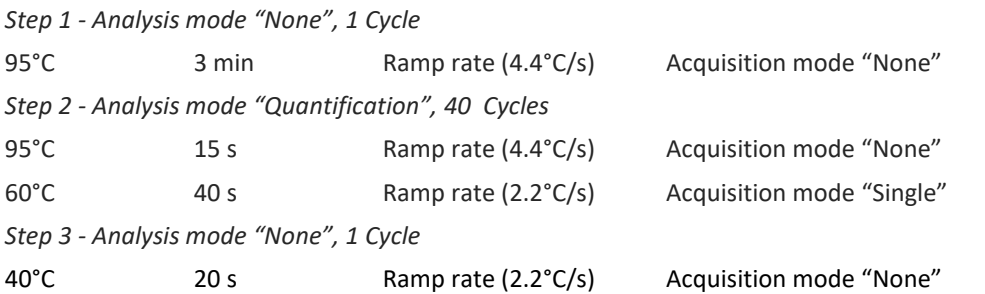

Kompletní teplotní profil může být načten jako Run Template "EliGene CELI3\_RT\_LC480\_v01.ixo". Run Template může být importován do softwaru v menu "Navigator" kliknutím na ikonu "Import" z CD přiloženého v kitu.

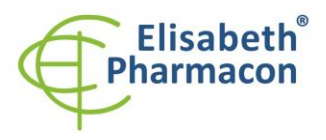

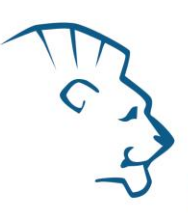

#### *Real-Time PCR Systémy QuantStudio 3 a 5 (ThermoFisher Scientific):*

Vyberte možnosti Experiment type,"Presence/Absence", Chemistry "TaqMan Probes" a Run Mode "Standard".

#### **Nastavte následující teplotní profil:**

*Udržovací fáze (Holding stage)* 95°C 3 min Ramp rate (1.6°C/s) *Cyklovací fáze (Cycling stage) – 40 cyklů* 95°C 15 s Ramp rate (1.6°C/s) 60°C 40 s Ramp rate (1.6°C/s) Data collection ON *Post-Read Stage*

40°C 20 s Ramp rate (1.6°C/s)

*Sběr dat emisního signálu v druhém kroku cyklovací fáze při 60 °C.*

Kompletní teplotní profil může být nahrán jako Run Template "EliGene\_CELI3\_RT\_QS3\_v00.edt" nebo "EliGene\_CELI3\_RT\_QS5\_v00". Run Template může být zkopírován z CD přiloženého v kitu.

#### *RealTime systémy ABI7500FAST (Applied Biosystems)*

Použijte programový modul pro absolutní kvantifikaci ("Quantitation-Standard Curve" experiment) a "7500 (96wels)" instrument type.

#### **Nastavte následující teplotní profil:**

*Udržovací fáze (Holding stage)*

95°C 3 min

*Cyklovací fáze (Cycling stage) – 40 cyklů*

95°C 15 s

60°C 40 s Data collection ON

*Udržovací fáze (Holding stage)*

40°C 20 s

*Odečet emisního signálu ve druhém kroku při 60 °C.*

#### *Rotor-Gene Q (Qiagen):*

V okně "New Run" vyberte volbu "Three Step".

Vyberte příslušný typ rotoru "Rotor Type" a klikněte na tlačítko "Next".

**Nastavte následující teplotní profil:**

*Udržovací fáze (Holding stage)*

95°C 3 min

*Cyklovací fáze (Cycling stage) – 40 cyklů*

95°C 15 s

60°C 40 s Odečet signálu v kanálech (Acquiring in channels) "Green" and "Yellow"

*Udržovací fáze (Holding stage)*

40°C 20 s

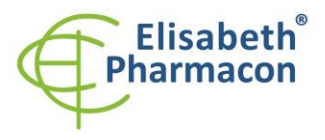

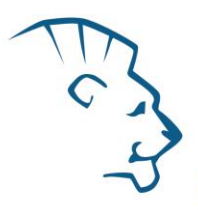

Pro možnost "Gain Optimization" vyberte možnost "Automatic gain optimization before first acquisition". Kompletní teplotní profil může být nahrán jako Run Template "EliGene\_CELI3\_RT\_Q-GENE\_v01.ret". Run Template může být zkopírován z CD přiloženého v kitu.

#### *CFX96 Touch Real-Time PCR Detection System (Bio-Rad):*

V úvodní možnosti "Startup Wizard Create" založte nový "New Experiment" a vytvořte nový protokol "Create New Protocol".

#### N**astavte následující teplotní profil:**

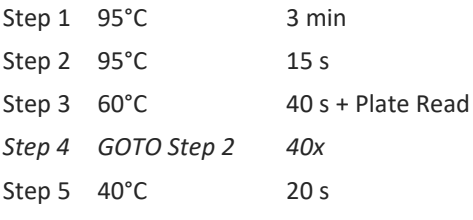

Doplňte "Sample Volume" na 20µl.

*Sběr dat emisního signálu je v kroku Step 3 při 60 °C.*

Pro nastavení filtrů použijte v "Scan Mode" všechny kanály, ale v "Plate Manager" nastavení pro vzorky vyberte pouze fluorofory FAM a HEX. Označte pozice s umístěnými vzorky s čtením v FAM a HEX kanálech jako "Unknown" vzorky, případně "Standard". Kompletní teplotní profil může být nahrán jako Run Template "EliGene\_CELI3\_RT\_CFX\_v00.prcl". Run Template může být zkopírován z CD přiloženého v kitu.

#### *Příprava reagencií*

- Pro zamezení kontaminace udržujte všechny zkumavky zavřené a postupujte dle instrukcí.
- Před použitím musí být všechny reagencie zcela rozmražené, krátce promíchané na vortexu a stočené.
- Izolujte DNA podle standardního protokolu.

#### *Příprava reakčního mixu*

**Upozornění:** Upozorňujeme na možnost kontaminace vzorku v laboratorním prostředí. Používejte odlišnou mikropipetu pro pipetování MasterMixu, odlišnou mikropipetu pro pipetování vzorků a odlišnou mikropipetu pro pipetování pozitivních kontrol. Dodržujte veškerá doporučení pro laboratoře provádějící DNA analýzy.

- 1. Detekce: Vezměte jednu zkumavku s CELI-DQ2.5 Mixem, jednu zkumavku s CELI-DQ2.2 Mixem a jednu zkumavku s CELI-DQ8 Mixem. Po rozmrazení, promíchání a krátkém stočení pipetujte do tří sad amplifikačních zkumavek po 17,5 µl každého mixu a přidejte 2,5 µl izolované DNA. Pokud nevyužijete veškerý obsah zkumavky s MasterMixem, zamrazte ho a uchovejte při -20 °C v temnu. Nezamrazujte mikrozkumavky s MasterMixem opakovaně. Za těchto podmínek je souprava stabilní nejméně 14 dní.
- 2. Pozitivní kontrola: Vezměte jednu zkumavku s CELI-DQ2.5 Mixem, jednu zkumavku s CELI-DQ2.2 Mixem a jednu zkumavku s CELI-DQ8 Mixem. Po rozmrazení, promíchání a krátkém stočení pipetujte do tří sad amplifikačních zkumavek po 17,5 µl každého Mixu a přidejte 2,5 µl pozitivní kontroly DNA (PC CELI).

Vložte zkumavky nebo destičku do RealTime PCR přístroje a spusťte program dle kapitoly Konfigurace RealTime PCR přístroje výše

## *Odečet výsledků*

*LightCycler® 480 (Roche)*

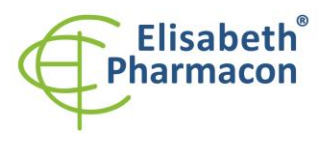

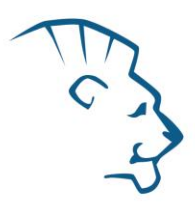

V nabídce "Analysis" zvolte možnost "Abs Quant/2nd Derivative Max".

V okně "Analysis" klikněte na ikonu "Color Comp" a zvolte Universal CC FAM (510)-HEX (580) kalibraci. Analyzujte výsledky kliknutím na ikonu "Calculate".

Pozitivní výsledek: Pozitivní výsledek je charakterizován amplifikací spojenou s nárůstem signálu ve FAM (465- 510) a JOE (533-580) kanálu. V případě negativního výsledku nedojde k amplifikaci.

Hodnoty "Concentration" u vzorků poté odpovídají kvantitě pozitivního výsledku, "Negative" znamená negativní výsledek. Pozitivní výsledek je charakterizován amplifikací spojenou s nárůstem signálu v daném kanálu.

#### *Real-Time PCR Systémy QuantStudio 3 a 5 (ThermoFisher Scientific):*

V nabídce "Analysis Settings" zadejte pro možnost "Baseline" Start Cycle 3 a End Cycle 15. Hodnotu "Treshold" nastavte do 1/3 maximální intenzity signálu pozitivní kontroly pro danou alelu. Zanalyzujte výsledky.

Pozitivní výsledek: Pozitivní výsledek je charakterizován amplifikací spojenou s nárůstem signálu ve FAM (em. 518 nm) a JOE (em. 548 nm) kanálu. V případě negativního výsledku nedojde k amplifikaci.

Hodnoty "Qty" u vzorků poté odpovídají kvantitě pozitivního výsledku, "result undet." znamená negativní výsledek. Pozitivní výsledek je charakterizován amplifikací spojenou s nárůstem signálu v daném kanálu.

#### *RealTime systém 7500FAST (Applied Biosystems)*

V nabídce "Analysis Settings" zadejte pro možnost "Baseline" Start Cycle 3 a End Cycle 15. Hodnotu "Treshold" nastavte do 1/3 maximální intenzity signálu pozitivní kontroly pro danou alelu. Zanalyzujte výsledky.

Pozitivní výsledek: Pozitivní výsledek je charakterizován amplifikací spojenou s nárůstem signálu ve FAM (em. 518 nm) a JOE channel (em. 548 nm) kanálu. V případě negativního výsledku nedojde k amplifikaci.

Hodnoty "Qty" u vzorků poté odpovídají kvantitě pozitivního výsledku, "result undet." znamená negativní výsledek. Pozitivní výsledek je charakterizován amplifikací spojenou s nárůstem signálu v daném kanálu.

#### *Rotor-Gene Q (Qiagen):*

Klikněte v hlavní nabídkové liště na ikonu "Analysis" a vyberte Analýzu "Quantitation". V okně "Quantitation Analysis" zvolte možnosti "Dynamic Tube" a "Slope Correct". V nabídce "Outlier Removal" nastavte NTC Treshold na 10 %. Hodnotu "Treshold" nastavte do 1/3 maximální intenzity signálu pozitivní kontroly pro danou alelu.

Pozitivní výsledek: Pozitivní výsledek je charakterizován amplifikací spojenou s nárůstem signálu ve FAM (Green) a JOE (Yellow) kanálu. V případě negativního výsledku nedojde k amplifikaci.

Hodnoty "Concentration" u vzorků poté odpovídají kvantitě pozitivního výsledku, "Negative" znamená negativní výsledek. Pozitivní výsledek je charakterizován amplifikací spojenou s nárůstem signálu v daném kanálu.

#### *CFX96 Touch Real-Time PCR Detection System (Bio-Rad):*

V okně "Data Analysis" zvolte možnost "Quantification". V "Setting" menu zvolte možnost "Baseline Threshold"

a vyberte v "Baseline Cycles" možnost "Auto Calculated" a v "Single Threshold" možnosti nastavte "User defined" hodnotu na 1/3 maximální intenzity signálu pozitivní kontroly pro danou alelu.

Poté v okně "Data Analysis" vyberte jednotlivé fluorofory (FAM a HEX) kliknutím na box s jejich označení pod amplifikačním grafem a odečtěte výsledky jednotlivých vzorků.

Pozitivní výsledek: Pozitivní výsledek je charakterizován amplifikací spojenou s nárůstem signálu ve FAM a HEX kanálu. V případě negativního výsledku nedojde k amplifikaci.

Hodnoty "Concentration" u vzorků poté odpovídají kvantitě pozitivního výsledku, "Negative" znamená negativní výsledek. Pozitivní výsledek je charakterizován amplifikací spojenou s nárůstem signálu v daném kanálu.

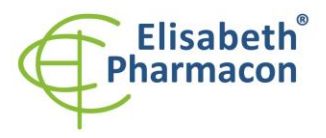

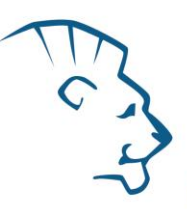

#### *Interpretace výsledků*

#### *HLA-DQ2.5 (DQA1\*05/DQB1\*02) pozitivní*

Pokud je pozorován před cyklem 35 nárůst emisního spektra u CELI-DQ2.5 Mixu v obou kanálech FAM (DQA1\*05) a JOE (DQB1\*02) a zároveň rozdíl Ct hodnot mezi signálem v kanálu FAM (DQA1\*05) a kanálu JOE (DQB1\*02) není vyšší než 4.

#### *HLA-DQ2.5 (DQA1\*05/DQB1\*02) negativní*

Pokud není pozorován před cyklem 35 nárůst emisního spektra u CELI-DQ2.5 Mixu v obou kanálech FAM (DQA1\*05) a JOE (DQB1\*02) nebo rozdíl Ct hodnot mezi signálem v kanálu FAM (DQA1\*05) a kanálu JOE (DQB1\*02) je vyšší než 4. Signál pro vnitřní kontrolu (SYPL2) v JOE kanálu u CELI-DQ2.2 Mixu však musí být pozitivní.

*Důležitá poznámka: Pro HLA-DQ2.5 pozitivní výsledek je nutné mít pozitivní výsledek pro obě alely, DQA1\*05 a DQB1\*02. Pokud je pozitivní pouze jedna z alel, pacient není HLA-DQ2.5 pozitivní)*

#### *HLA-DQ2.2 (DQA1\*02/DQB1\*02) pozitivní*

Pokud je pozorován před cyklem 35 nárůst emisního spektra u CELI-DQ2.2 Mixu v kanálu FAM (DQA1\*02) a u CELI-DQ2.5 Mixu v kanálu JOE (DQB1\*02).

#### *HLA-DQ2.2 (DQA1\*02/DQB1\*02) negativní*

Pokud není pozorován před cyklem 35 nárůst emisního spektra u CELI-DQ2.2 Mixu v kanálu FAM (DQA1\*02) a u CELI-DQ2.5 Mixu v kanálu JOE (DQB1\*02). Signál pro vnitřní kontrolu (SYPL2) v JOE kanálu u CELI-DQ2.2 Mixu však musí být pozitivní.

*Důležitá poznámka: Pro HLA-DQ2.2 pozitivní výsledek je nutné mít pozitivní výsledek pro obě alely, DQA1\*02 a DQB1\*02. Pokud je pozitivní pouze jedna z alel, pacient není HLA-DQ2.2 pozitivní)*

#### *HLA-DQ8 (DQA1\*03/DQB1\*0302) pozitivní*

Pokud je pozorován před cyklem 35 nárůst emisního spektra u CELI-DQ8 Mixu v obou kanálech FAM (DQB1\*03:02) a JOE (DQA1\*03) a zároveň rozdíl Ct hodnot mezi signálem v kanálu FAM (DQB1\*03:02) a kanálu JOE (DQA1\*03) není vyšší než 4.

#### *HLA-DQ8 (DQA1\*03/DQB1\*0302) negativní*

Pokud není pozorován před cyklem 35 nárůst emisního spektra u CELI-DQ8 Mixu v obou kanálech FAM (DQB1\*03:02) a JOE (DQA1\*03) nebo rozdíl Ct hodnot mezi signálem v kanálu FAM (DQB1\*0302) a kanálu JOE (DQA1\*03) je vyšší než 4. Signál pro vnitřní kontrolu (SYPL2) v JOE kanálu u CELI-DQ2.2 Mixu však musí být pozitivní.

*Důležitá poznámka: Pro HLA-DQ8 pozitivní výsledek je nutné mít pozitivní výsledek pro obě alely, DQA1\*03 a DQB1\*03:02. Pokud je pozitivní pouze jedna z alel, pacient není HLA-DQ8 pozitivní)*

#### *Pozitivní výsledek*

Pokud byla ve vzorku detekovaná alespoň jedna alela (HLA DQ2 a/nebo DQ2.2 a/nebo HLA DQ8) může dojít ke vzniku a rozvoji onemocnění. Vliv genetické složky je přibližně 50 %.

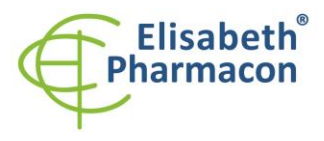

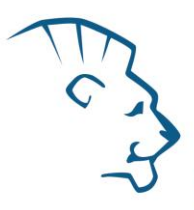

**Upozornění:** Upozorňujeme na možnost kontaminace vzorku v laboratorním prostředí. Používejte odlišnou mikropipetu pro pipetování MasterMixu, odlišnou mikropipetu pro pipetování vzorků a odlišnou mikropipetu pro pipetování pozitivních kontrol. Dodržujte veškerá doporučení pro laboratoře provádějící DNA analýzy.

#### *Negativní výsledek*

Pokud vzorek není pozitivní na žádnou z detekovaných alel (HLA DQ2.5, DQ2.2 a DQ8) lze onemocnění vyloučit.

#### *Inhibovaný vzorek*

V případě, že nedojde k nárůstu amplifikačního signálu u CELI-DQ2.2 Mixu v kanále JOE, je nutné analýzu zopakovat nejlépe s nově izolovanými vzorky DNA.

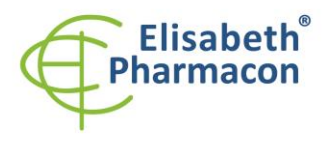

Následující tabulka shrnuje možné výsledky testu.

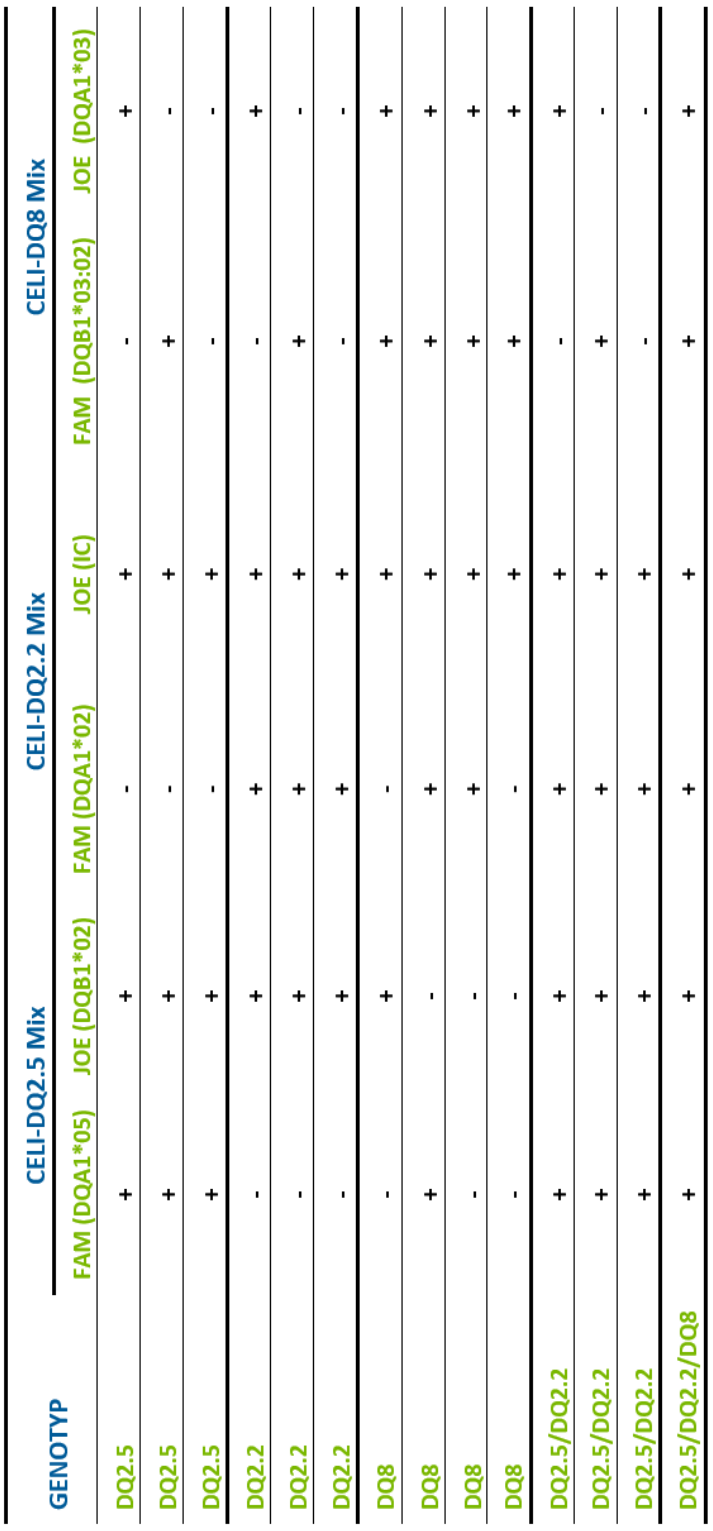

CITY

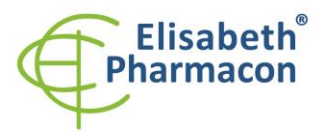

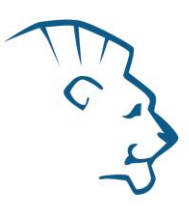

#### *Kontrolní postup*

Kit EliGene® Coeliac 3.0 RT využívá jako vnitřní izolační kontrolu detekci lidského genu SYPL2 (synaptophysin-like 2) v CELI-DQ2.2 Mixu v kanálu JOE. Gen pro SYPL2 je přítomen v každém vzorku lidské DNA, tudíž není nutné přidávat ke vzorku vnitřní kontrolu. Inhibiční izolační kontrola sleduje kvalitu izolace DNA a detekuje případné chyby v procesu izolace DNA. Detekuje také případné inhibice amplifikačního procesu. V případě že vzorek je DQA1\*05, DQB1\*02, DQA1\*02, DQA1\*03 a DQB1\*03:02 negativní, Ct vnitřní kontroly musí mít hodnotu 35 nebo méně.

#### *Referenční materiál*

Ke sledování všech postupů zahrnující DNA izolaci a RealTime PCR detekci můžete použít referenční materiál pozitivní pro DQ2.5, DQ2.2 a DQ8 alely. Komerční pozitivní materiál není k dispozici.

#### *Řešení problémů*

- 1. V případě, že nedojde k amplifikaci interní kontroly, může jít o závadu v postupu izolace DNA, použití kitu po době exspirace nebo o závadu na přístroji pro RealTime PCR.
- 2. V případě, že se neamplifikuje pozitivní kontrola, může jít o použití kitu po době exspirace nebo o závadu na přístroji pro RealTime PCR.

#### *Funkční charakteristiky*

#### *Analytické funkční charakteristiky:*

Kit EliGene® Coeliac 3.0 RT specificky detekuje přítomnost alel DQ2.5, DQ2.2 a DQ8. Kit je určen pro detekci lidské DNA o koncentraci vyšší než 5 ng/µl.

*Analytická citlivost* je 10 ng DNA v reakční směsi.

*Analytická specifita* metodiky je 100% a byla ověřena prohledáváním DNA databází.

*Klinická specifita* kitu EliGene® Coeliac 3.0 RT byla testována na 50 vzorcích lidské DNA s genotypy určenými na základě referenční metody.

#### *Diagnostické funkční charakteristiky:*

Specifita kitu EliGene® Coeliac 3.0 RT byla testována na 50 vzorcích lidské DNA s genotypy určenými na základě referenční metody. Všech 50 vzorků kitu EliGene® Coeliac 3.0 RT vyhodnotil správně. Klinická specifita EliGene® Coeliac 3.0 RT kitu je 100%.

#### *Měřící interval*

Souprava umožňuje detekci ≥ 10 ng DNA molekul v reakční směsi.

#### *Interní kontrola kvality*

Jako interní kontrola kvality je použita interní kontrola pro kontrolu procesu izolace a amplifikace společně s pozitivní kontrolou sledující funkčnost MasterMixu.

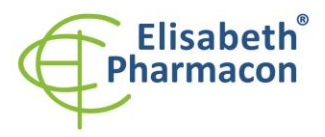

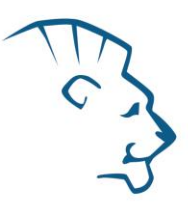

#### *Limitace testovacího postupu*

Citlivost soupravy je závislá na zacházení se vzorkem (izolace DNA). Je velmi doporučeno používat izolační kity a postupy uvedené výše.

#### *Biologické referenční intervaly*

Žádné použitelné informace pro tento kit.

#### *Upozornění*

Nevyužitý obsah zkumavky s MasterMixem je stabilní po dobu 2 týdnů při -20 °C. Nezamrazujte zkumavky s MasterMixem opakovaně! Nemíchejte komponenty kitu z různých šarží.

#### *Obecná varování a bezpečnostní opatření*

- Pracujte se všemi biologickými vzorky jako s potenciálně infekčním materiálem. Vyhněte se přímému kontaktu s biologickými vzorky. Vyhněte se rozlití vzorků a tvorbě aerosolů. Jakýkoliv materiál, který přišel do styku s biologickými vzorky, musí být před umístěním do odpadu autoklávován při 121 °C nejméně 60 minut.
- Pracujete se všemi reagenciemi a používaným materiálem s vědomím, že mohou přenášet infekční agens. Vyhněte se přímému kontaktu s reagenciemi. Odpad musí být likvidován v souladu s adekvátními bezpečnostními předpisy. Spotřební materiál musí být spálen. Tekuté odpady obsahující kyseliny nebo zásady musejí být před likvidací zneutralizovány.
- Používejte vhodné ochranné oblečení, rukavice a ochranu očí a obličeje.
- Nikdy nepipetujte roztoky ústy.
- Nejezte, nepijte. Nekuřte a neaplikujte kosmetiku v laboratorních prostorách.
- Řádně si umyjte ruce po práci se vzorky a reagenciemi.
- Likvidujte zbylé reagencie a odpad v souladu s adekvátními bezpečnostními předpisy.
- Před započetím práce si řádně přečtěte veškeré instrukce uvedené v tomto návodu.
- Při práci postupujte přesně podle návodu k použití.
- Kit nepoužívejte po době exspirace, která je uvedena na obalu.
- Používejte pouze reagencie poskytované v rámci kitu a reagencie doporučené výrobcem.
- Nemíchejte reagencie z různých šarží!
- Nepoužívejte reagencie ze souprav jiných výrobců!

#### *Varování a bezpečnostní opatření pro molekulární biologii*

- Molekulárně-biologické postupy jako jsou izolace nukleové kyseliny, reverzní transkripce, amplifikace a detekce vyžadují kvalifikovaný personál z důvodu zamezení chybných výsledků, speciálně vzhledem k degradaci nukleových kyselin obsažených ve vzorcích a k možné kontaminaci.
- Je nezbytné mít k dispozici samostatnou místnost pro extrakci nukleových kyselin, pro přípravu amplifikačních směsí a pro detekci. Zabezpečte, aby se produkt amplifikace nikdy nedostal do místnosti pro extrakci nukleových kyselin nebo do místnosti pro přípravu amplifikačních směsí.

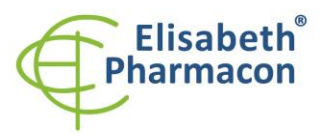

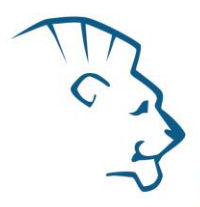

- Je nezbytné používat vhodné laboratorní pláště, rukavice a pomůcky určené pro izolaci nukleových kyselin nebo pro přípravu amplifikačních směsí nebo pro detekci. Nikdy nepřenášejte laboratorní pláště, rukavice a pomůcky mezi místnostmi pro extrakci nukleových kyselin, pro přípravu amplifikačních směsí a pro detekci.
- Vzorek, ze kterého se analýza provádí, musí být hned od počátku pro DNA analýzu určen a musí s ním být podle toho nakládáno, např. vzhledem k možné kontaminaci, degradaci nukleových kyselin atd. Vzorek musí být zpracováván v laminárním boxu. Různé vzorky nesmějí být otevřeny ve stejnou dobu. Automatické pipety užívané pro práci s biologickými vzorky musejí být používány pouze pro tuto specifickou práci a musejí být používány špičky s filtrem. Používané špičky musejí být sterilní a prosté DNA/RNA a DNáz a RNáz.
- S reagenciemi musí být pracováno v PCR boxu (nikoliv v laminárním boxu). Automatické pipety užívané pro práci se vzorky musejí být používány pouze pro tuto specifickou práci a musejí být používány špičky s filtrem. Používané špičky musejí být sterilní a prosté DNA/RNA a DNáz a RNáz.
- S produkty amplifikace je třeba zacházet velmi opatrně, aby nedošlo k jejich rozptýlení do prostředí laboratoří a k případné kontaminaci nově testovaných vzorků.

#### *Varování a bezpečnostní opatření týkající se složek této soupravy*

- Mikrozkumavky obsahující mixy (CELI-DQ2.5 Mix, CELI-DQ2.2 Mix a CELI-DQ8 Mix) jsou určeny pouze pro jedno použití a musejí být použity pouze pro přípravu reakční směsi.
- S tímto mixem pracujte podle bezpečnostních vět (P):

**P280** Používejte ochranné rukavice/ochranný oděv/ochranné brýle/obličejový štít.

**P281** Používejte požadované osobní ochranné prostředky.

#### *Literatura*

Bourgey M, Calcagno G, Tinto N, Gennarelli D, Margaritte-Jeannin P, Greco L, Limongelli MG, Esposito O, Marano C, Troncone R, Spampanato A, Clerget-Darpoux F, Sacchetti L. (2007) HLA related genetic risk for coeliac disease. *Gut*. 56(8):1054-9

Margaritte-Jeannin P, Babron MC, Bourgey M, Louka AS, Clot F, Percopo S, Coto I, Hugot JP, Ascher H, Sollid LM, Greco L, Clerget-Darpoux F. (2004) HLA-DQ relative risks for coeliac disease in European populations: a study of the European Genetics Cluster on Coeliac Disease. *Tissue Antigens* 63(6):562-7.

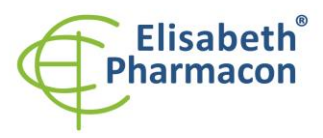

ELISABETH PHARMACON, spol. s r.o. ELISABETH PHARMACON, spol. s r.o.<br>Rokycanova 4437/5<br>615 00 Brno-Židenice, Česká republika<br>IČ: 26258412, DIČ: CZ26258412<br>Tel.: +420 542 213 851<br>E-mail: info@elisabeth.cz www.elisabeth.cz

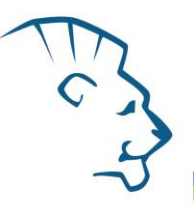

### *Vysvětlivky*

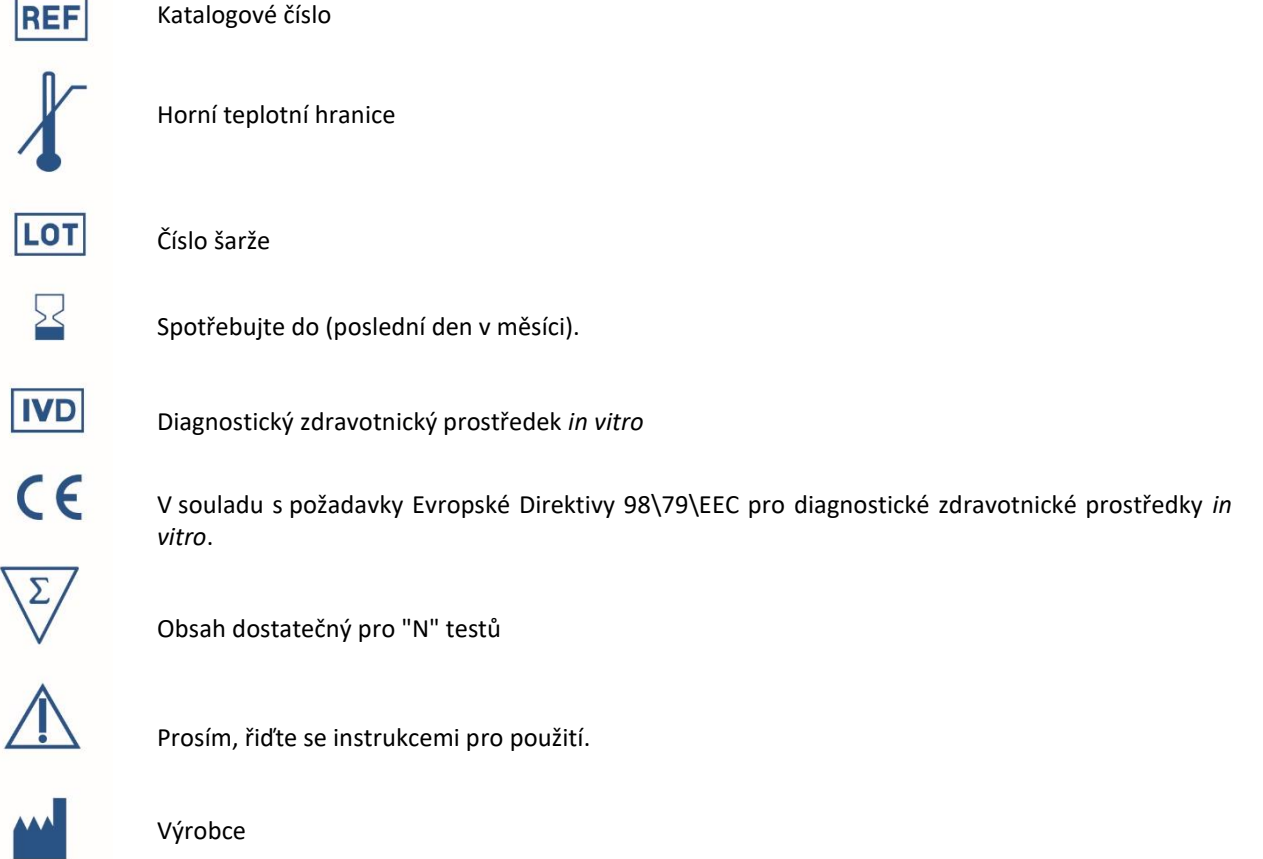

*Výrobce* **ELISABETH PHARMACON, spol. s r.o. Rokycanova 4437/5, 615 00 Brno, Česká republika** Tel.: +420 542 213 851, +420 542 213 827 E-mail: info@elisabeth.cz